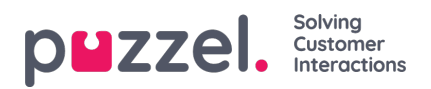

## **Record Sound File**

Click on the microphone button for the relevant sound file row to open the*Record sound file* window.

Here you can add or edit the Script and the name of the voice used for this sound file. This is optional.

When you are ready to record, enter your phone number and click*Call me now*. Puzzel calls you and gives you instructions on when to start speaking and how to stop, playback and save recording.

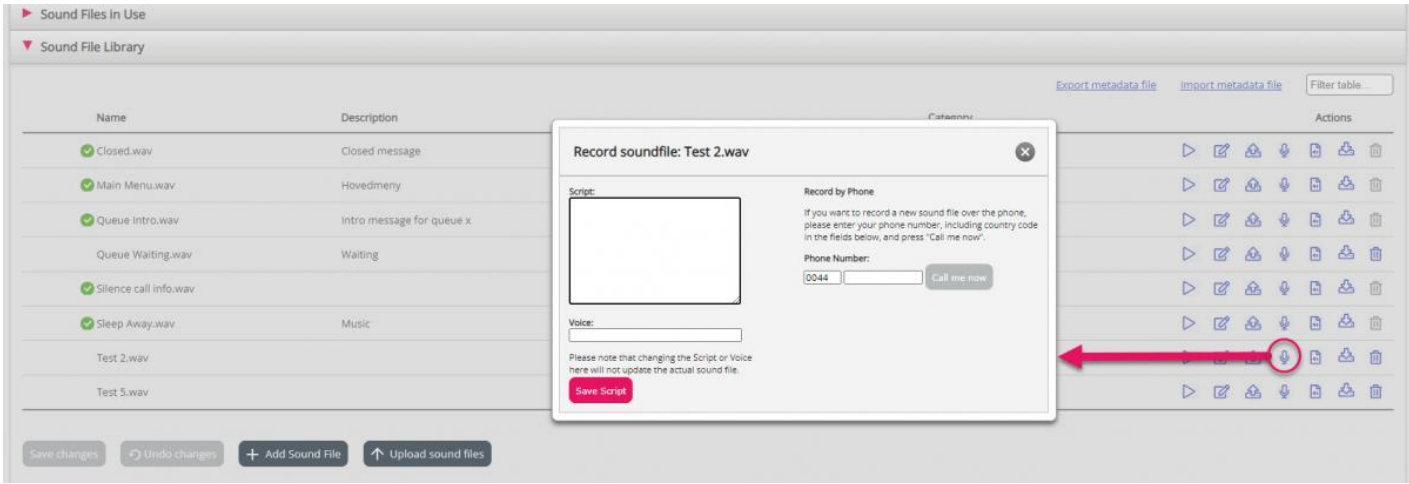